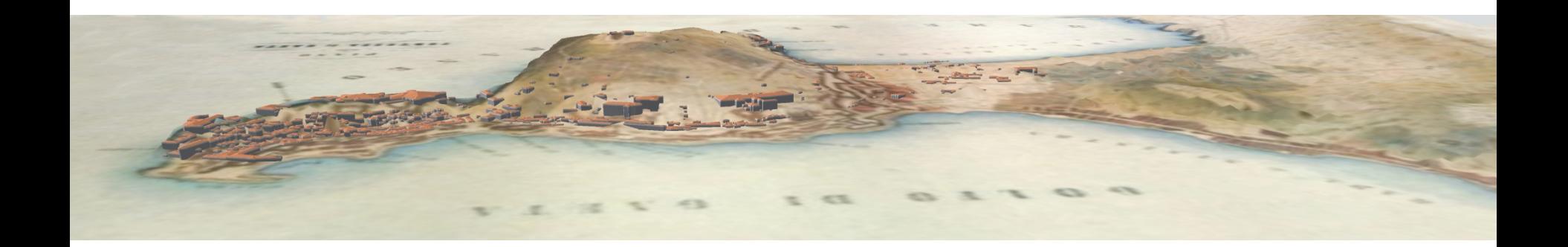

# Supportare il formato TIN in postgis - gvSIG

Roberto Angeletti Simonetta Pieri

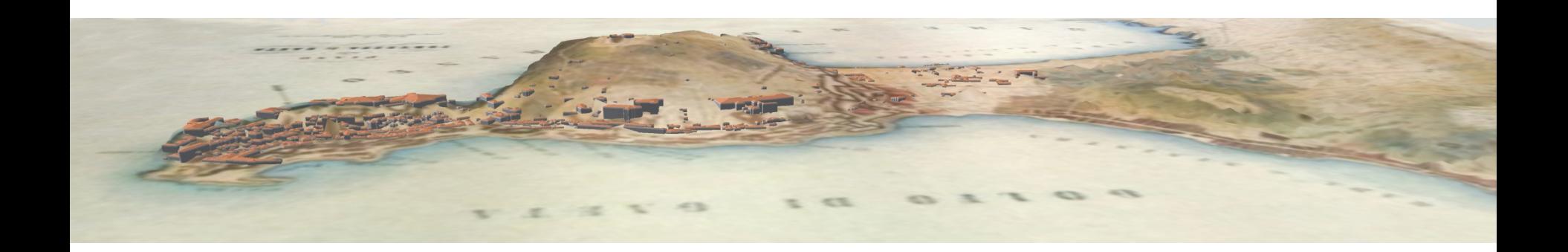

Con la diffusione dei rilievi laser, i dati territoriali contengono un maggiore numero di informazioni.

I dati sono sempre più pesanti e di difficile gestione

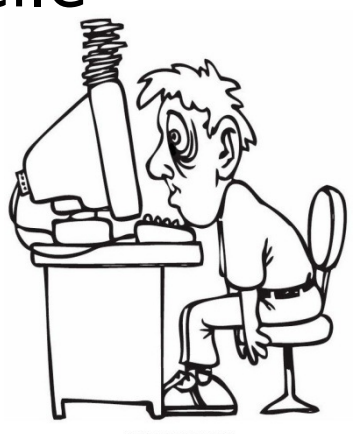

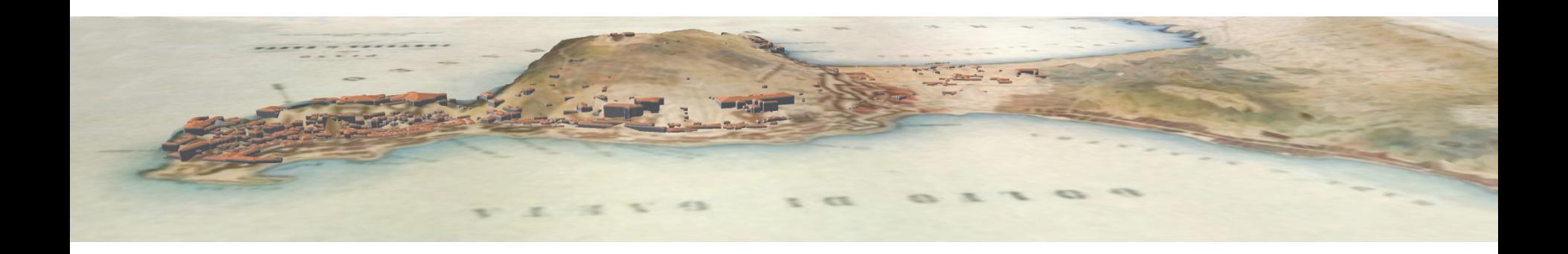

I tradizionali metodi di descrizione, come il tif o i grid, possono rappresentare delle superfici a bassa risoluzione.

Ma quando si trovano breakline come coste, crepacci e di edifici la scala al metro non rappresenta correttamente la realtà.

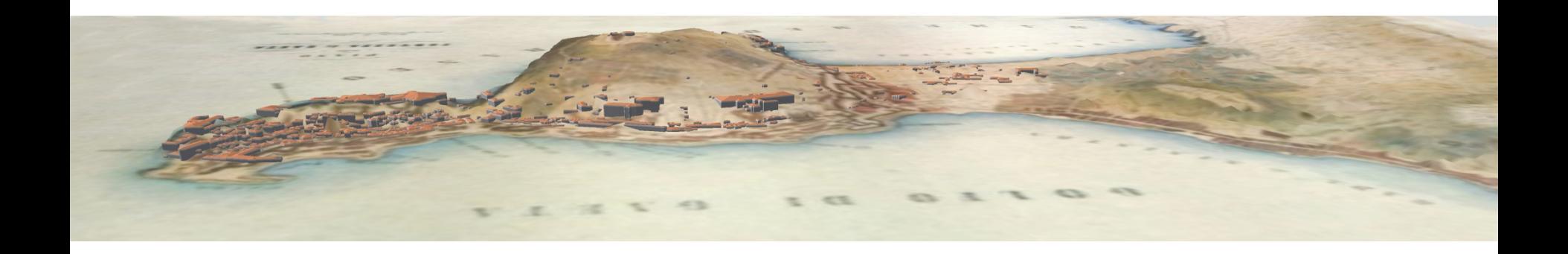

## Rappresentazione tramite grid Rappresentazione tramite TIN

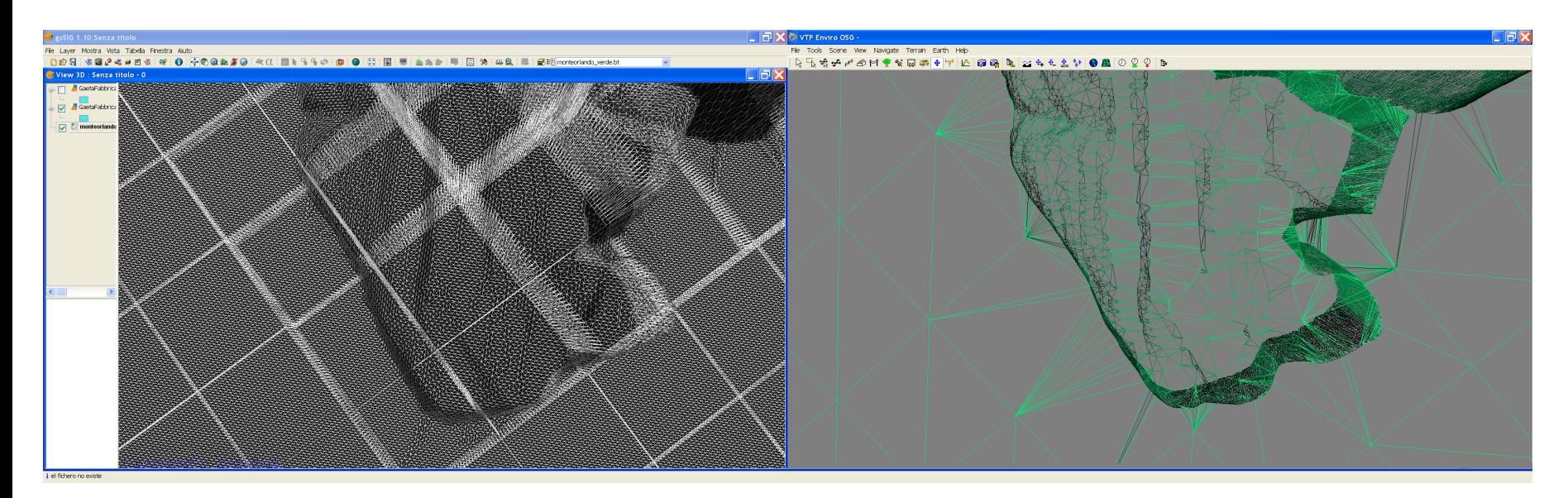

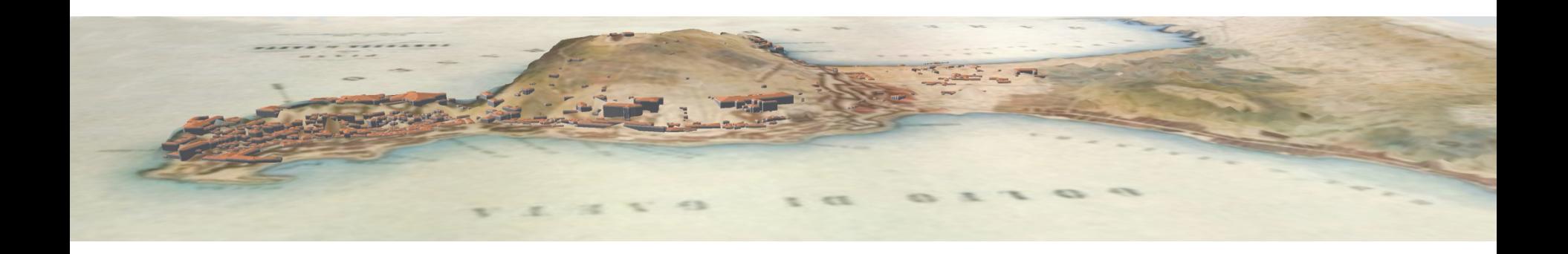

Per rispondere a queste esigenze è stato creato il TIN (Triangular irregular network) rete irregolare di punti, detti mass points, dotati di coordinate x e y come coordinate planimetriche

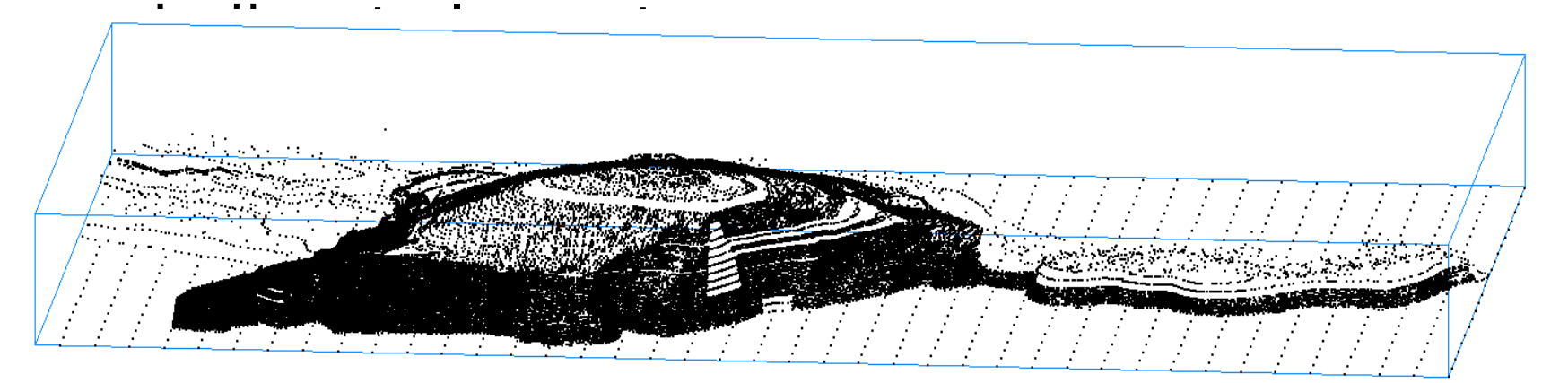

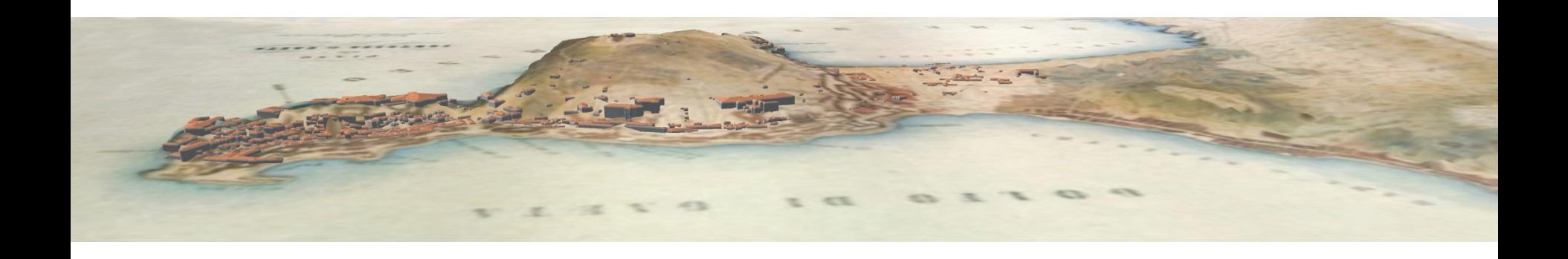

Il metodo di Delaunay, consente di definire i vertici dei triangoli, tali che il cerchio che circoscrive ciascun triangolo non contiene altri elementi.

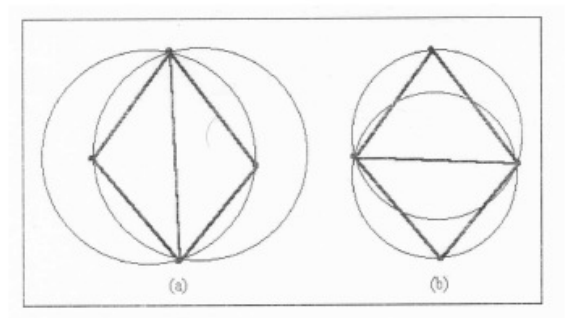

Fig. 3 - Il criterio di Delaunay per la triangolazione: nel fig. 3.a il criterio non è rispettato, nella fig. 3.b lo stesso criterio è rispettato

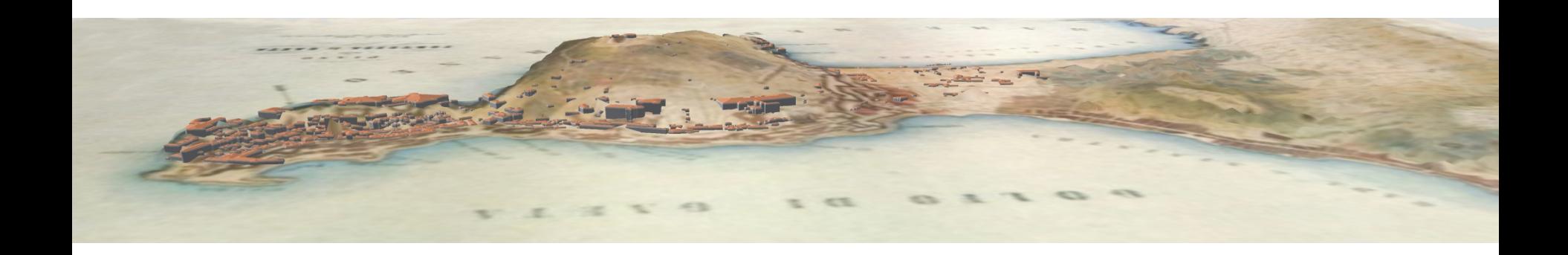

Il TIN risulta costituito da nodi, lati, triangoli, relazioni topologiche. I nodi sono originati dai punti che compongono la banca dati iniziale, i lati sono determinati dalla triangolazione; i triangoli esprimono l'approssimazione della superficie reale con un modello matematico; le relazioni topologiche definiscono i nodi e i lati di ciascun triangolo e l'adiacenza dello stesso ad altri.

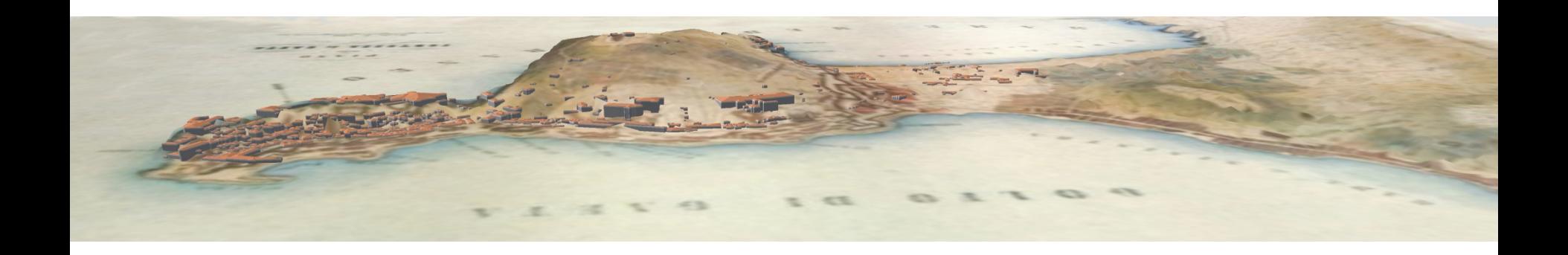

La mesh triangolare rappresenta una modellazione 2.5D.

I volumi e le profondità sono registrati come una serie di superfici bidimensionali nelle quali l'altezza viene considerata un attributo.

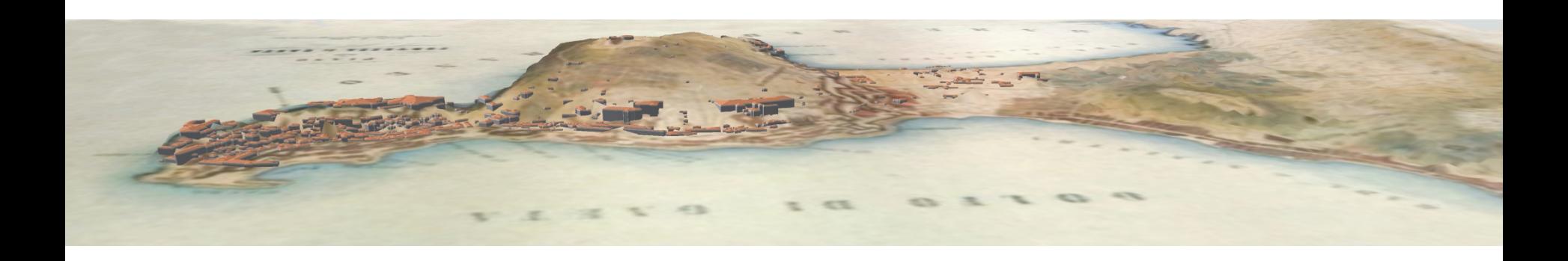

Per memorizzare un TIN esistono sostanzialmente due formati vettoriali: a) per triangoli: la riga contiene un numero di riferimento per il triangolo, le coordinate (x, y,

z) dei tre vertici, i numeri di riferimento dei tre triangoli confinanti.

b) per punti: per ciascun vertice un numero identificativo, le coordinate (x, y, z) e i riferimenti ai vertici confinanti ordinati ad es. in senso orario.

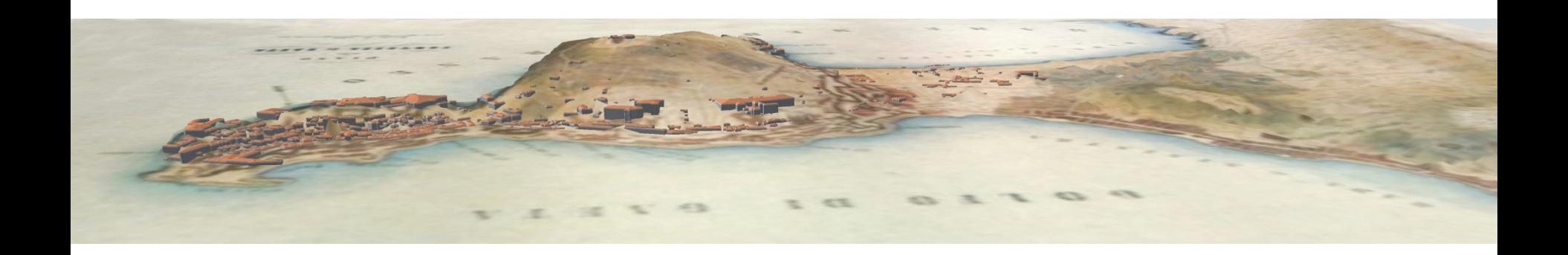

Entrambe i metodi trovano valido impiego. In un'analisi delle pendenze è più efficiente il primo metodo, mentre l'estrazione delle curve di livello funziona meglio con il secondo. Il secondo metodo richiede meno spazio per la memorizzazione.

Ma la modellazione a triangoli invece della modellazione a maglie quadrate è certamente migliore.

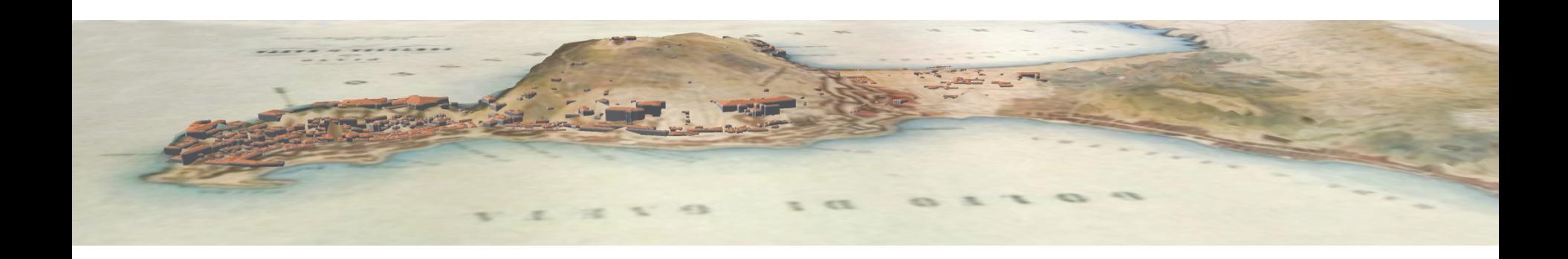

Il modello TIN consente di rappresentare la superficie vera con meno punti rispetto al modello GRID. Infatti la densità dei punti può essere adattata al livello di complessità locale della superficie: più punti per i terreni accidentati, meno punti per i terreni con pendenze che variano dolcemente. Il formato GRID, invece tende a semplificare troppo le superfici montuose e a rappresentare con elevato numero di punti quelle pianeggianti

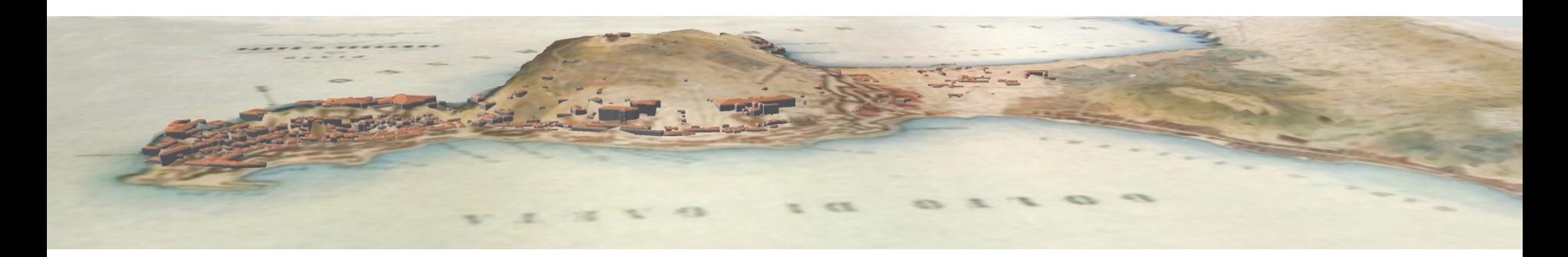

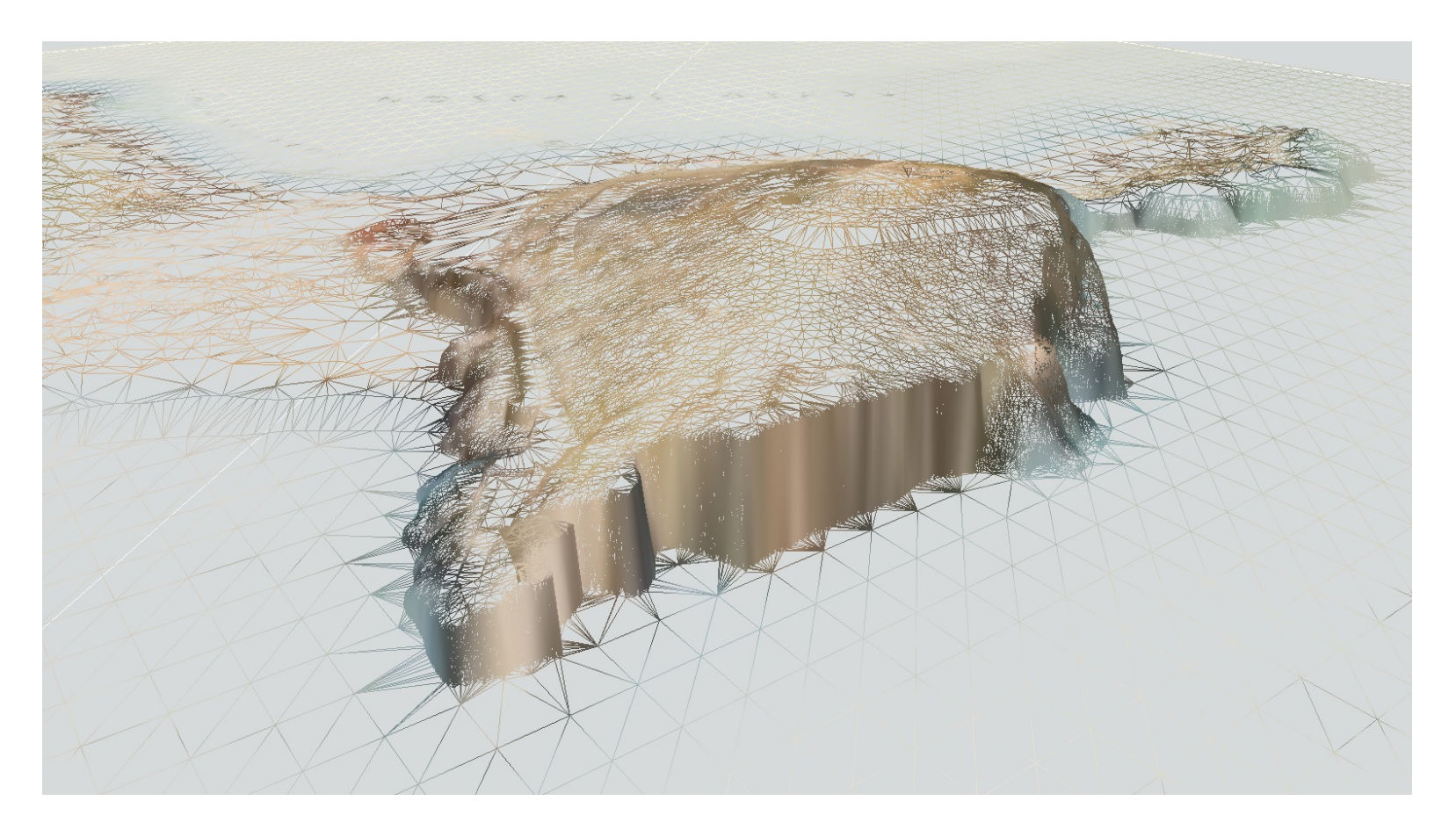

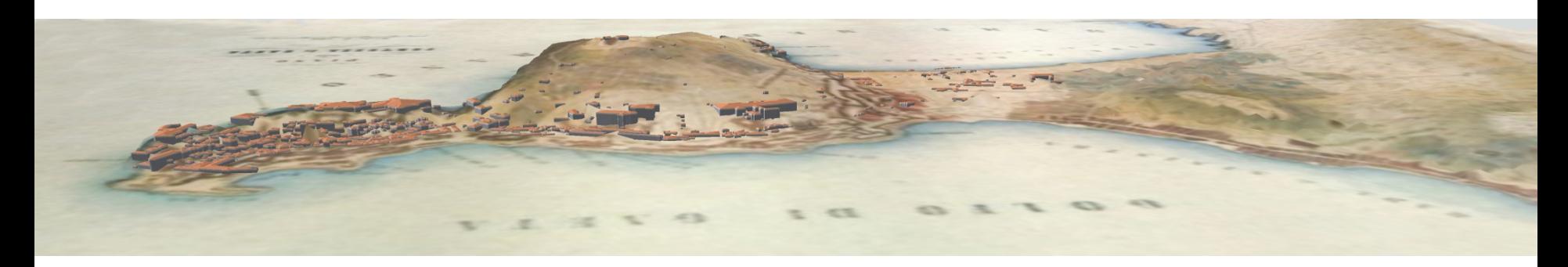

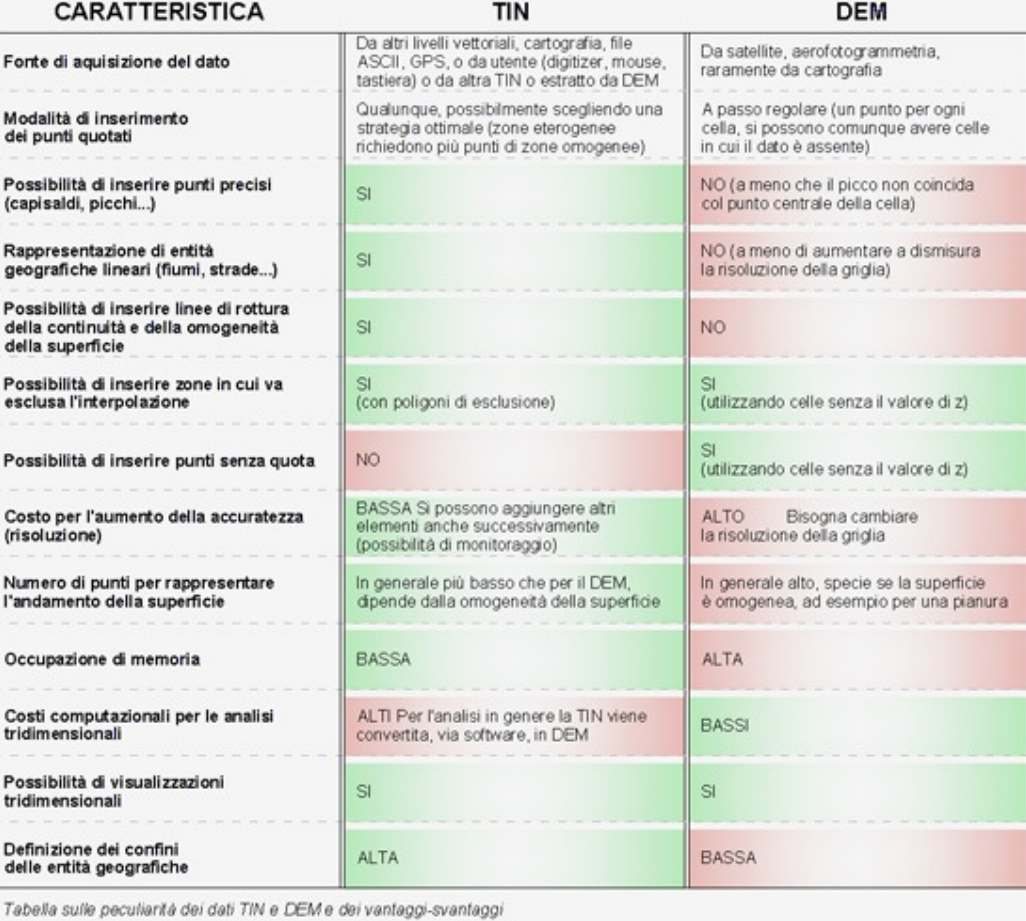

### Fonte GEO Media

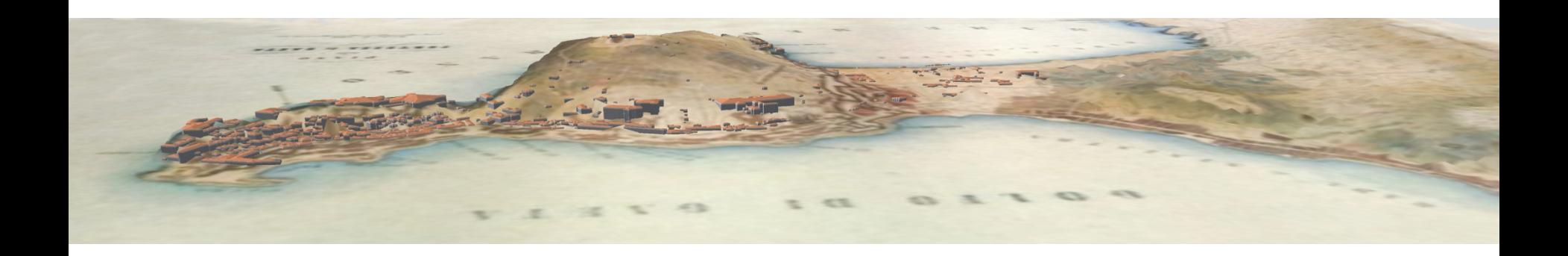

Formati di rappresentazione del TIN più conosciuti sono Gms, VRML, POV(pov-ray per raytracing) , VTK (paraview format), PLY (polygonal file format), XYZ, OBJ, DAE (collada), ITF (virtual terrain tin format) . Ad esclusione del .XYZ, ognuno di questi file è composto da due parti :

- descrizione delle coordinate di tutti i vertici
- grafo dei triangoli

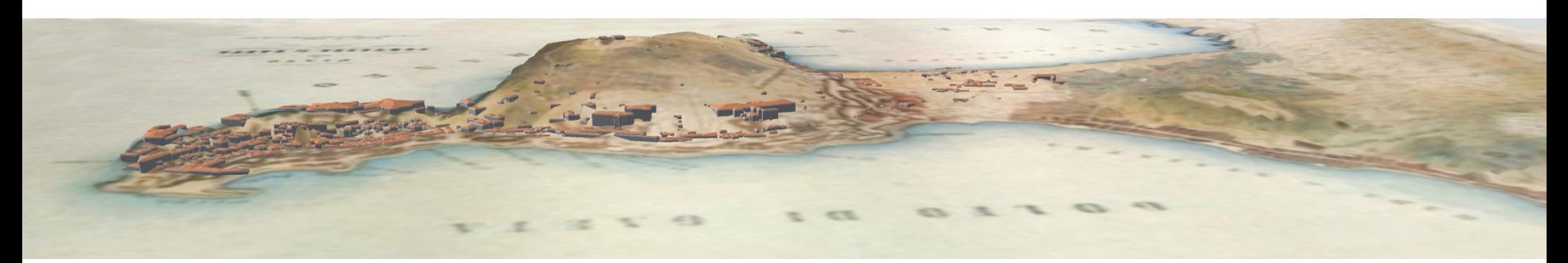

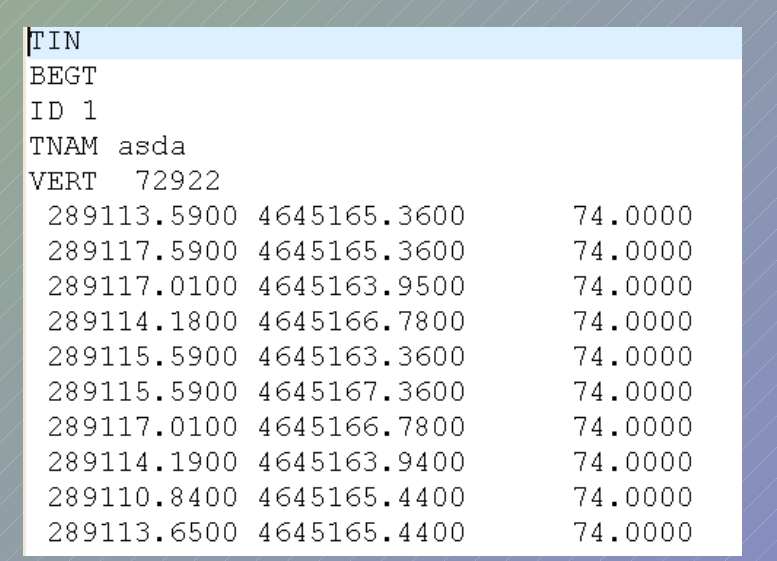

Descrizione delle coordinate dei vertici Grafo dei vertici

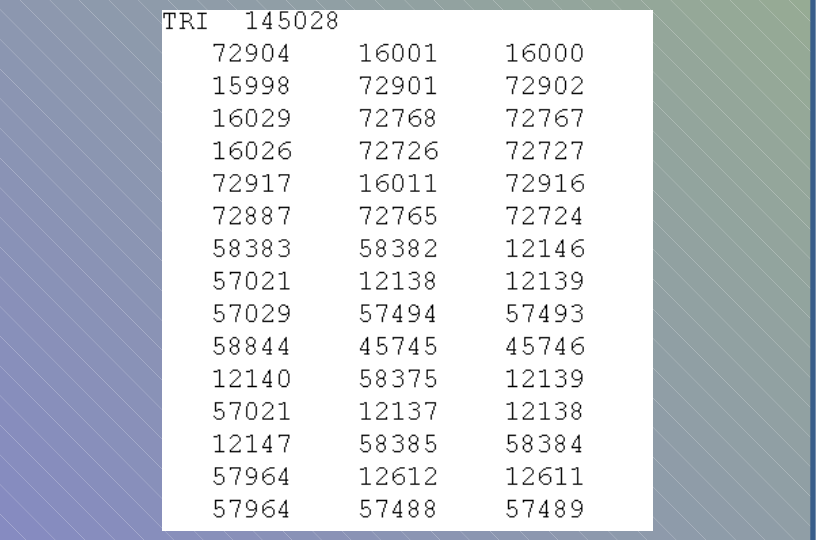

L'insieme di queste due parti permette di rappresentare il territorio in tutte le sue possibili configurazioni con risultati sorprendentemente aderenti alla realtà

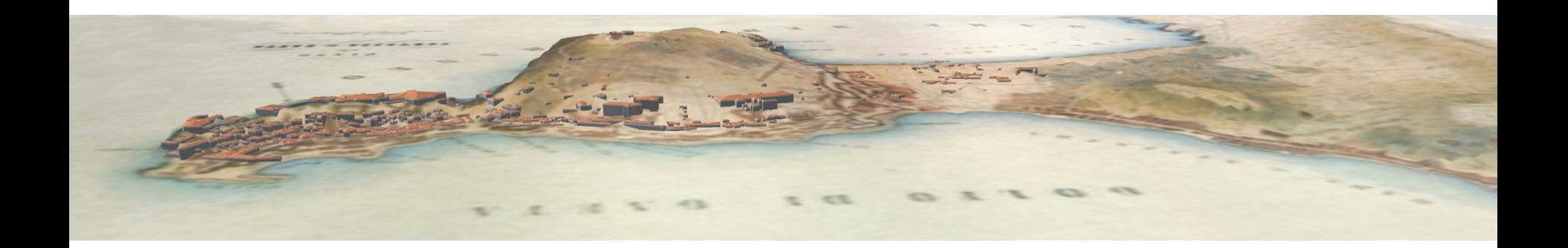

# Area di studio

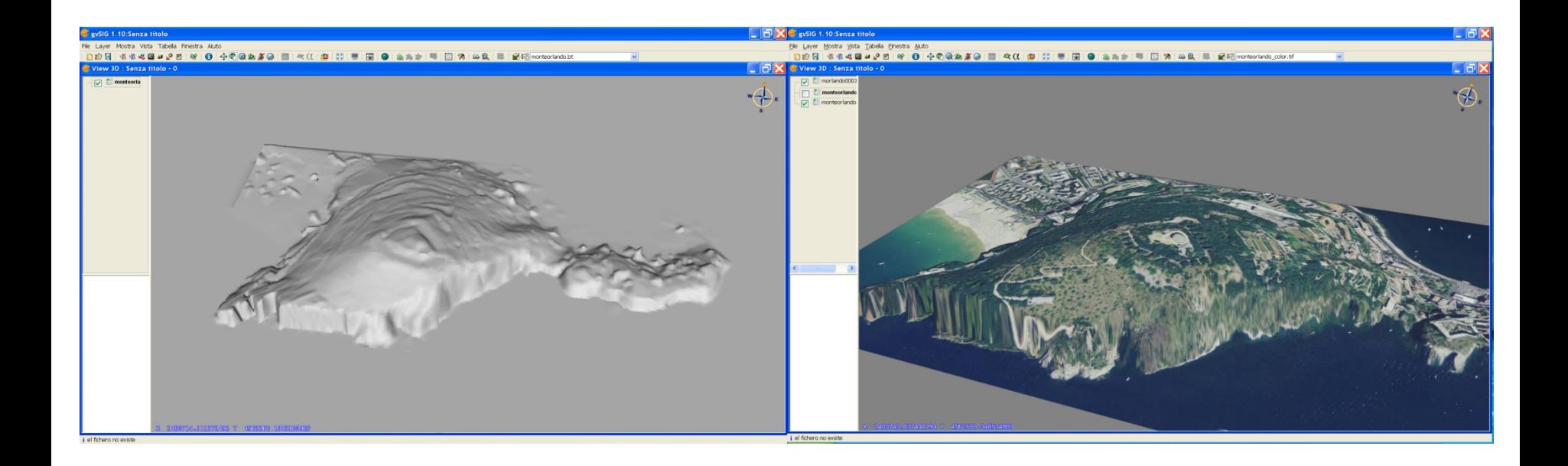

![](_page_16_Picture_0.jpeg)

La zona scelta per testare il database è la zona di Gaeta in quanto il dato, di pubblico dominio, è reperibile in Internet sul sito [http://opendem.info.](http://opendem.info/) Il file viene fornito in formato csv nel sistema di riferimento transverse Mercator datum Monte Mario ellissoide 1924 meglio conosciuto come Gauss Boaga Italy zone 2.

![](_page_17_Picture_0.jpeg)

Per ritagliare il DTM è stato utilizzato Virtual Terrain Project , software libero scaricabile dal sito <http://www.vterrain.org/>. Questo software , è forse poco conosciuto, ma con potenti funzionalità e tool di facile utilizzo per il trattamento dei dati in 3d. Con VTP viene anche rilasciato un potente visualizzatore, VtpEnviro, basato come Gvsig su OpenSceneGraph

![](_page_18_Picture_0.jpeg)

![](_page_18_Figure_1.jpeg)

![](_page_19_Picture_0.jpeg)

![](_page_19_Picture_1.jpeg)

![](_page_20_Picture_0.jpeg)

Il file .csv scaricato dal sito [http://opendem.info](http://opendem.info/) è stato aperto con un editor (es pspad) il per togliere la riga di intestazione, sostituire il carattere virgola con il carattere spazio e rinominare il file con estensione xyz.

![](_page_21_Picture_0.jpeg)

Per ritagliare la zona di studio, è stato utilizzato VTBuilder . Dal menu Layer, selezionare il menu Import Point Data from Table per importare il DTM. Tramite il menu Raw utilizzare il menu Generate Tin (Metodo Delaunay) per generare un tin. Infine tramite il sottomenu Merge & Resample Elevation del menu Raw è stato estrapolato la zona di studio. La zona di studio è stata infine esportata in formato GMS

![](_page_22_Picture_0.jpeg)

La zona di studio è stata esportata anche in formato VRLM. Il file ottenuto è stato visualizzato con Paraview, software scaricabile dal sito<http://www.paraview.org/>

![](_page_22_Picture_2.jpeg)

![](_page_23_Picture_0.jpeg)

![](_page_23_Picture_1.jpeg)

![](_page_24_Picture_0.jpeg)

### E' stata quindi scritta una utility che trasforma il GMS in insert sql per importare il Tin in Postgis.For  $$iii = 1$  To  $$a$ Records [0]

```
$stringa = $aRecords[$iii]Sch1 = StringInStr(Setting, "VERT")If (\text{Sch1} > 0) Then
 Sarray = StringSplit(Sstring, 1, 2)If (Sarray[0] > 0) Then
   \frac{1}{2} $numvert = $array[$array[0]]
    Sinicports = SiiiSiii = Siii + Smumvert$finecords = $iiiSiii = Siii + 1\sqrt{\frac{1}{2}} stringa = \sqrt{\frac{1}{2}} sa Records [Siii]
 EndIf
EndIf
Sch1
          = StringIntstr(§stringa, "TRI")
If (\text{Sch1} > 0) Then
 Sarray = StringSplit(Sstring, + 1, 1)If (Sarray[0] > 0) Then
   $numtri = $array[5array[0]Similari = 5iii + 1Şfinetri = Şinitri + Şnumtri
    $stringaU = "INSERT INTO test3d(the geom) VALUES ('SRID=3004;TIN('
    FileMrite($fileUCsv, $stringaU & @CRLF)
    For $jjj = $initri To $finalri-1$stringa = $aRecords[$jjjj]Saaa = StringMid(Sstringa, 1, 8)5hhh = StringMid(5stringa, 10,8)
       \text{Sccc} = \text{StringMid}(\text{Sstring}, 19, 8)\text{SstringalJ} = "(" \qquad \& \text{Salecords} [\text{Saaa} + \text{Sinicoords}] \& "," \text{?} \quad \text{?} \quad \text{?}SstringaU = SstringaU & SaRecords[Shhh + Sinicoords] & "," ; Punto B
       $stringaU = $stringaU & $aRecords[$ccc + $inicoords] & "," ; Punto C
       SstringaU = SstringaU & SaRecords[Saaa + Sinicoords] & "))," ; Punto A
       FileMrite($fileUCsv, $stringaU & @CRLF)
    Next
```
![](_page_25_Picture_0.jpeg)

Dopo aver caricato il layer in Postgis, proviamo ad interrogarlo:

- Il layer caricato tramite il comando St\_Mem\_Size risulta essere di 18 mega circa.
- La select st asx3d, prende un errore di allocazione di memoria.

Restringiamo l'area di lavoro, ricarichiamo il layer. il comando St\_Mem\_Size restituisce il risultato di circa 3 mega.

![](_page_26_Picture_0.jpeg)

Il comando st\_asX3d ci restituisce un risultato che una volta esportato, è possibile visualizzare con Meshlab<http://meshlab.sourceforge.net/>

![](_page_27_Picture_0.jpeg)

![](_page_27_Figure_1.jpeg)

![](_page_28_Picture_0.jpeg)

Il risultato ottenuto è soddisfacente, fermo restando le limitazioni di allocazione di memoria, dovute alle capacità dell' Hardware. Non siamo riusciti a visualizzare il risultato con la versione gvSIG 1.10, in quanto collegandosi al database postgis 2.0 e selezionando la tabella, gvSIG non riconosce il campo contenente la geometria.

Abbiamo provato anche un'altra strada: tramite lo\_import carichiamo il file .ITF in campo di tipo Large Obiects (blobs).

![](_page_29_Picture_0.jpeg)

Oppure ad importare il file .ITF in campo di tipo byteA; in questo caso abbiamo realizzato un progetto tramite il framework web2py [http://web2py.com/.](http://web2py.com/)

Il file .ITF ottenuto dall'export è stato visualizzato associando all'estensione .ITF VTPEnviro con il parametro – elev . Il file, nonostante le molteplici informazioni viene visualizzato in una manciata di secondi con 60 fotogrammi al secondo.

![](_page_30_Picture_0.jpeg)

![](_page_30_Figure_1.jpeg)

![](_page_31_Picture_0.jpeg)

Un file con estensione ITF contiene in formato binario le informazioni presenti in un TIN con la sua georeferenziazione.

Il formato binario permette di risparmiare spazio;

Inoltre questo formato ha un'altra peculiarità; in esso vengono memorizzati solo i vertici non duplicati e l'indicizzazione dei triangoli stessi.

![](_page_32_Picture_0.jpeg)

![](_page_32_Picture_89.jpeg)

![](_page_33_Picture_0.jpeg)

![](_page_33_Picture_116.jpeg)

![](_page_33_Picture_117.jpeg)

![](_page_34_Picture_0.jpeg)

La conclusione è che la maturità raggiunta da postgis è notevole dimostra sempre di più di meritare la leadership nelle estensioni spaziali, ma ci auspichiamo che anche il formato ITF venga supportato al più presto, come dovrebbe essere supportato anche nella gdal.